## GUIA DEL ALUMNO/PROGRAMAS

FITNESS CROSS INTERNACIONAL

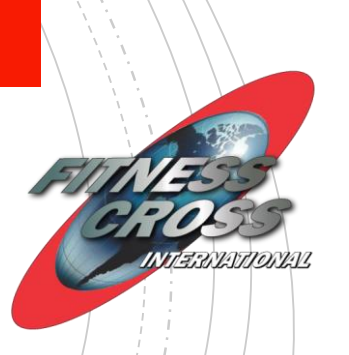

# Te damos la bienvenida!

Este tutorial te va ayudar a tu primer registro e ingreso al sistema

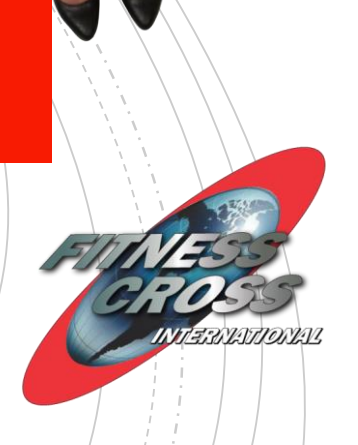

### Te va a llegar link de acceso los cuales vas a hacer clic y vas a "solicitar unirte"

#### Instructorado de Ritmos

pasos

Solicita unirte

que completen todos los pasos del programa obtendrán una insignia.

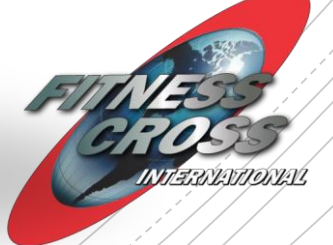

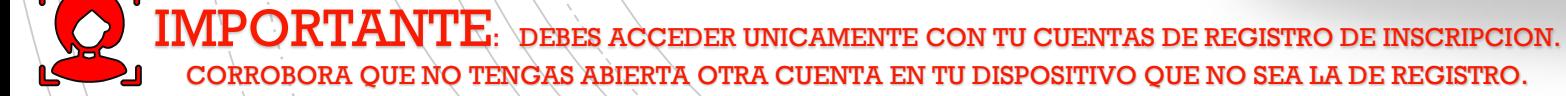

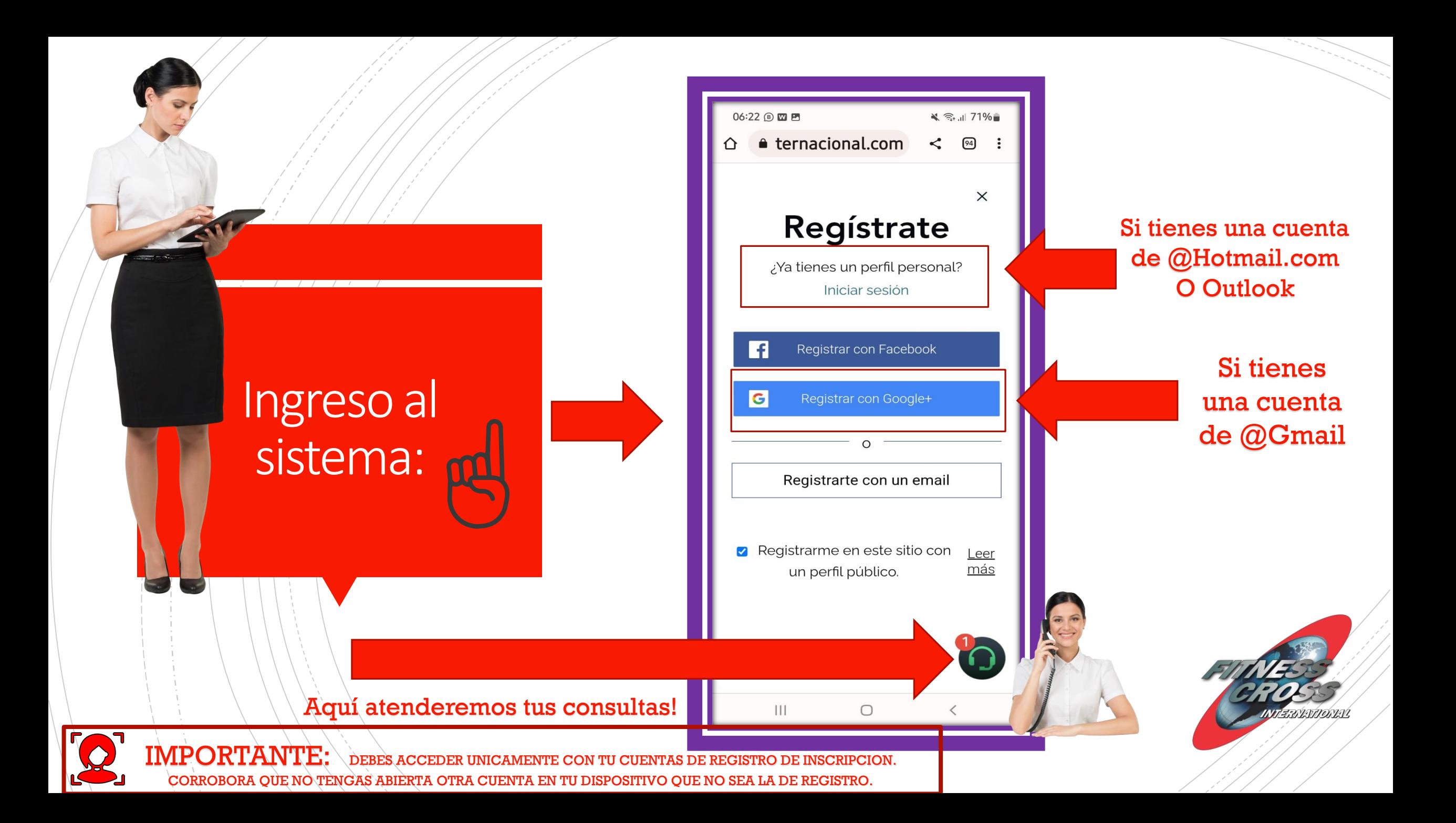

Luego vas a buscar tu nombre en la parte derecha arriba de tu pantalla:

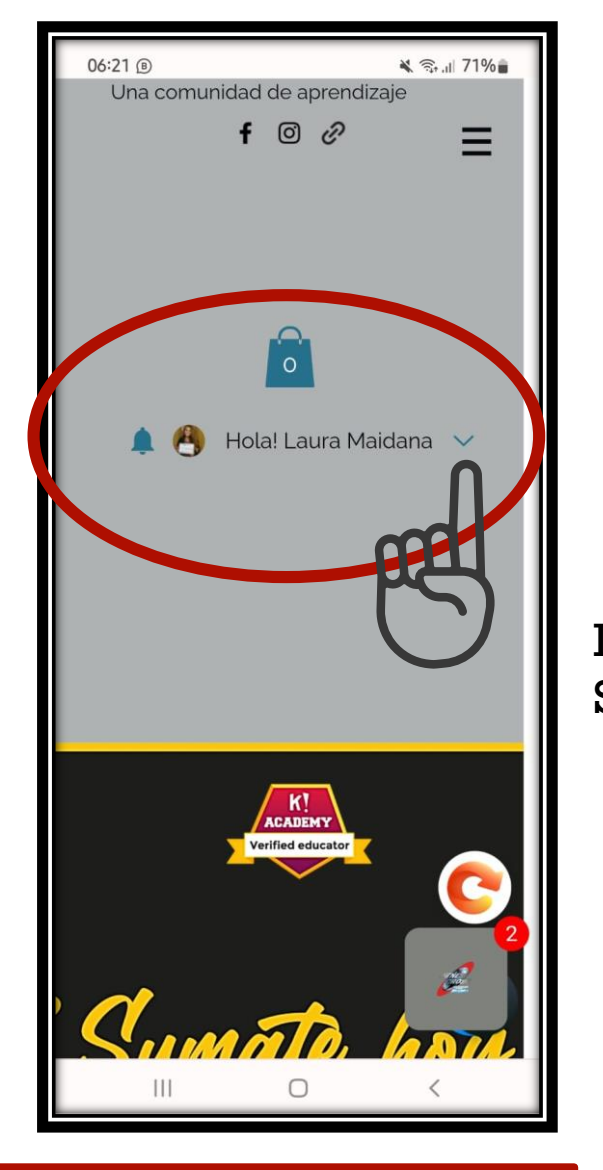

Despliegas la pestaña y listo! Se vera tu información de sesión!

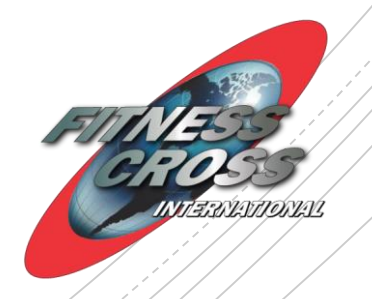

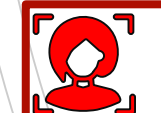

 $\bf{IMPORTANTE:} \setminus$  debes acceder unicamente con tu cuentas de registro de inscripcion. CORROBORA QUE NO TENGAS ABIERTA OTRA CUENTA EN TU DISPOSITIVO QUE NO SEA LA DE REGISTRO.

## Elige la opción "Programas" y busca tu curso.

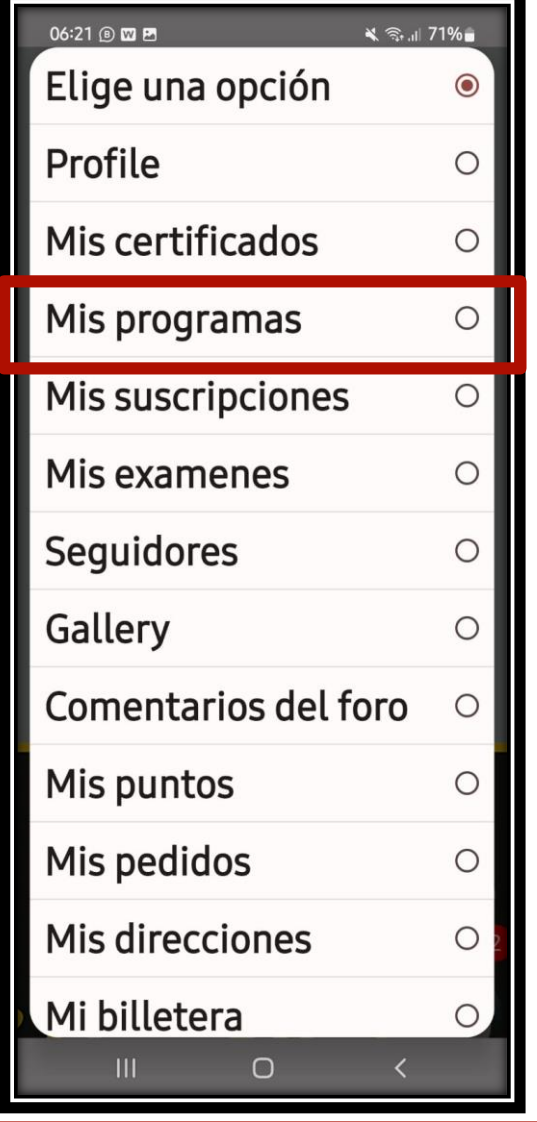

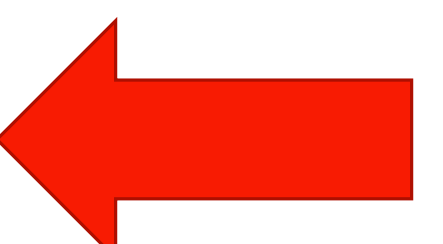

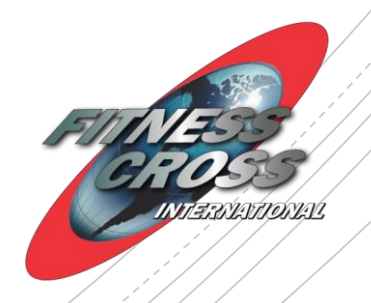

 $\mathop{\rm MPO}\nolimits$   $\mathop{\rm RTMTE}\nolimits$ : debes acceder unicamente con tu cuentas de registro de inscripcion. CORROBORA QUE NO TENGAS ABIERTA OTRA CUENTA EN TU DISPOSITIVO QUE NO SEA LA DE REGISTRO.

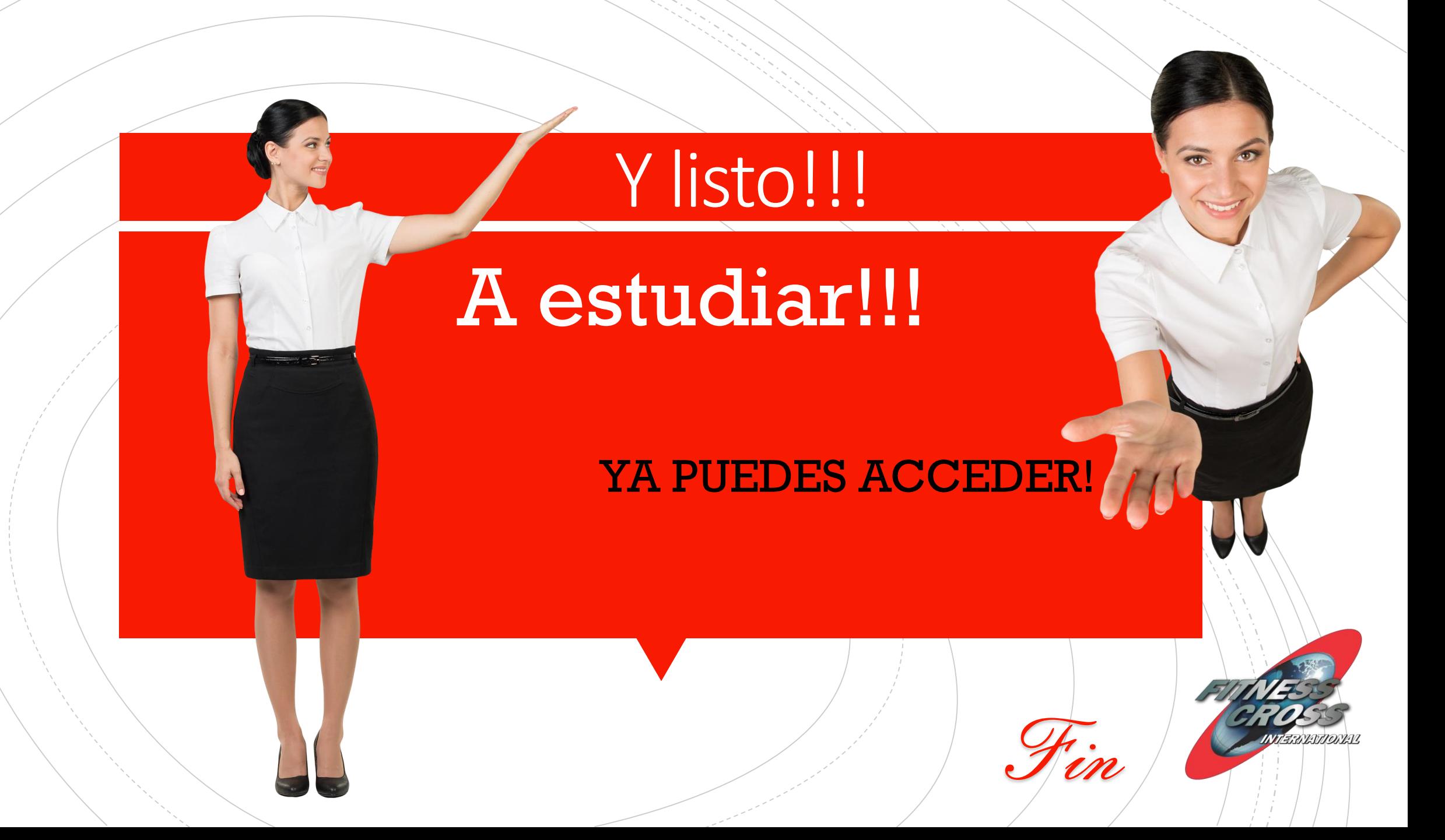